side: separately sold). Terminal base Part of the terminal and base of COM-JH (There is the termination resistor transfer switch in the inside

f terminal base)

Mainframe Part of the mainframe of COM-JH

List of communication environment setting items **Node address setting switch MSD Node address setting switch LSD No. Setting item Data range Factory set value**Action mode selection Address setting method continuous setting Free setting <sup>2</sup> Continuous setting Free setting 4 to 9: Don't set this one 0 Number of Polling I/O mmunication controllers 1 controller 1 to 8: 2 to 30 controllers  $(= set value \times 4 - 2)$ 31 controllers 10 controller 2 Unused Don't set this one ⎯3 Unused Don't set this one ⎯4 Number of communication measured data items (IN) when conducting Polling I/O ommunication 0 to 8: 0 to 80 words (= set value  $\times$  10 200 words 0 Depends on the DIP switch setting (7 words) 5 Number of communication setting data items (OUT) when conducting Polling I/O communication 0 to 8: 0 to 80 words (= set value  $\times$  10 9: 200 words  $\Omega$  Depends on the DIP switch setting (7 words) 6 Controller communication nsmission wait time 0 to 5: 0 to 20 ms (= set value  $\times$  4) 6: 30 ms 7: 50 ms 8: 70 ms 9: 100 ms  $\Omega$ 7 Unused Don't set this one 8 Controller address setting 0: Controller 1 to 31: 1 to 31 Controller 1: Controller 2 to31: 0 2 to 8: Don't set this one Automatic acquisition of controller address  $\overline{0}$ 9 Set value initialization 0 to 8: Unused 9: Communication environment setting initialization execution Initialize each communication environment setting data item which can be set by the rotary switch.

The PID/AT transfer by Polling I/O communication is invalid

the COM-JH: Continuous setting and Free setting. (Set by the communication environment setting.)

- For the Continuous setting (factory set value), consecutive numbers starting from 1 are set to each controlle
- Free settings can be made in the range of 1 to 31.

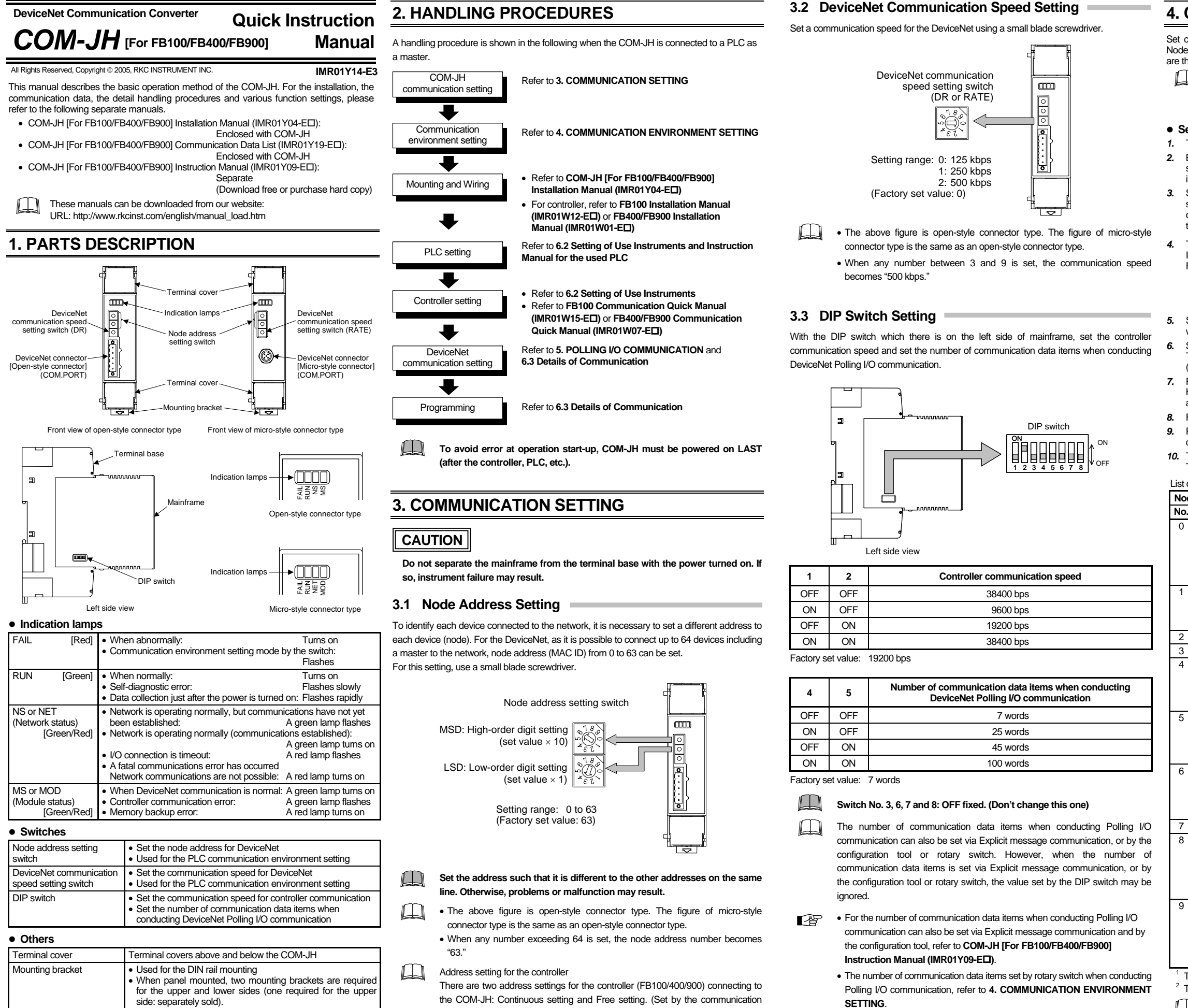

# **4. COMMUNICATION ENVIRONMENT SETTING**

Set communication environment of Polling I/O communication of DeviceNet by using the Node address setting switch and the DeviceNet communication speed setting switch which are the rotary switch of the COM-JH.

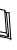

The setting details cannot be check afterwards. When checking the details thus set, check them via Explicit message communication. In addition, as each switch position is moved during the setting, record the switch setting state before making the setting.

#### **• Setting procedure**

*1.* Turn off the power supply.

*2.* Before communication environment, record the switch positions of Node address setting switch and DeviceNet communication speed setting switch. (When this module is used for the first time, no recording is required.)

*3.* Set all the values of a Node address setting switch and a DeviceNet communication speed setting switch to "9."

*5.* Select a setting item number with MSD of the Node address setting switch, and set data with LSD of the Node address setting switch.

*6.* Set the DeviceNet communication speed setting switch in the order of "9," "0" and "1." The RUN lamp turns on and then it turns off after registration of the set data is complete (after a lapse about 3 seconds).

*7.* Repeat the steps from *5.* to *6.* of above, and set other setting items.

However, set the DeviceNet communication speed setting switch in the order of "1," "0" and "1" from the second setting.

*8.* First check that the RUN lamp goes off, and then turn off the power.

*9.* Return the switch positions of Node address setting switch and DeviceNet communication speed setting switch to the positions already recorded.

10. Turn on the power again.

The set data valid if the power is turned on again.

*4.* Turning on the power sets the module to the Communication environment setting mode. If set to the Communication environment setting mode, the RUN lamp goes off and the FAIL lamp flashes. RUN lamp turns off

2 The PID/AT transfer by Polling I/O communication is valid.

The above setting other than Controller communication transmission wait time and Set value initialization are enabled via Explicit message communication. In addition, it is possible to set the number of Polling I/O communication controllers the number of communication measured data items (IN) and the number of communication setting data items (OUT).

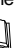

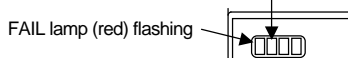

Node address setting switch and DeviceNet communication speed setting switch

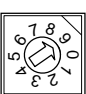

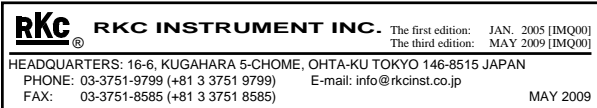

# **5. POLLING I/O COMMUNICATION**

COM-JH has supported Polling I/O communication and Explicit message communication as a communication method of DeviceNet. Details of Polling I/O communication are shown below.

# $\mathbb{G}$

#### For Explicit message communication, refer to **COM-JH [For FB100/FB400/ FB900] Instruction Manual (IMR01Y09-E )**.

### ■ Communication outline

**For data processed in actual communication, its decimal point is ignored. I** addition, data with a minus sign is expressed as 2's comple

## ■ Request: setting data items (OUT)

Polling I/O communication is the communication that master and slave always execute transmission and reception of data. Set the following items before communication start.

- Communication items (setting items and measured items)
- Number of communication controllers
- Number of communication data items

Polling made once enables the following data items to be read or written via Polling I/O communication.

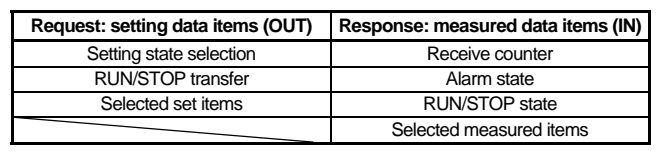

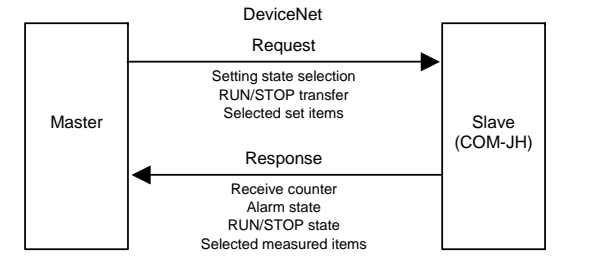

Outline of Polling I/O communication

A master transmits data of the following for slave (COM-JH).

Communication data (setting data items) contents

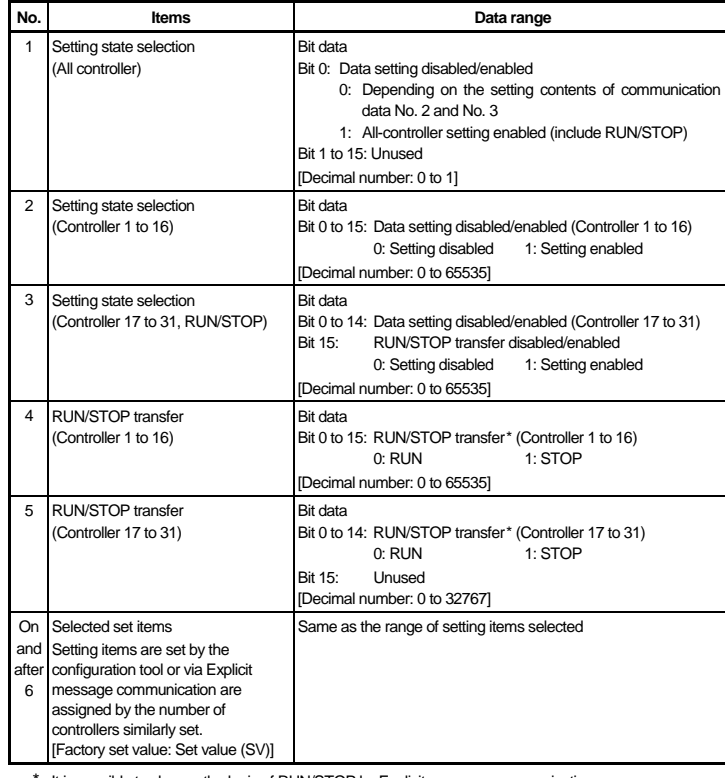

It is possible to change the logic of RUN/STOP by Explicit message communication.

 $\Box$ Communication data Nos. 1 to 5 (corresponding to 5 words) are fixed communication data items.

- DeviceNet communication converter: COM-JH
- Controller (temperature controller): FB400: Two instruments
- OMRON SYSMAC CJ series: CPU unit: CJ1M

- Communication data Nos. 1 to 5 (corresponding to 5 words) are fixed  $\Box$ communication data items.
	- In order to validate data after communication data No. 6, it is necessary to set the controllers corresponding to communication data Nos. 2 and 3 to "1: Setting enabled" or to communication data No. 1 to "1: All-controller setting enabled."

For setting procedure and detail of setting items, refer to **COM-JH [For FB100/**   $\mathbb{F}$ **FB400/FB900] Instruction Manual (IMR01Y09-E )**.

# ■ Response: measured data items (IN)

A master transmits data of the following for slave (COM-JH). Communication data (measured data items) contents

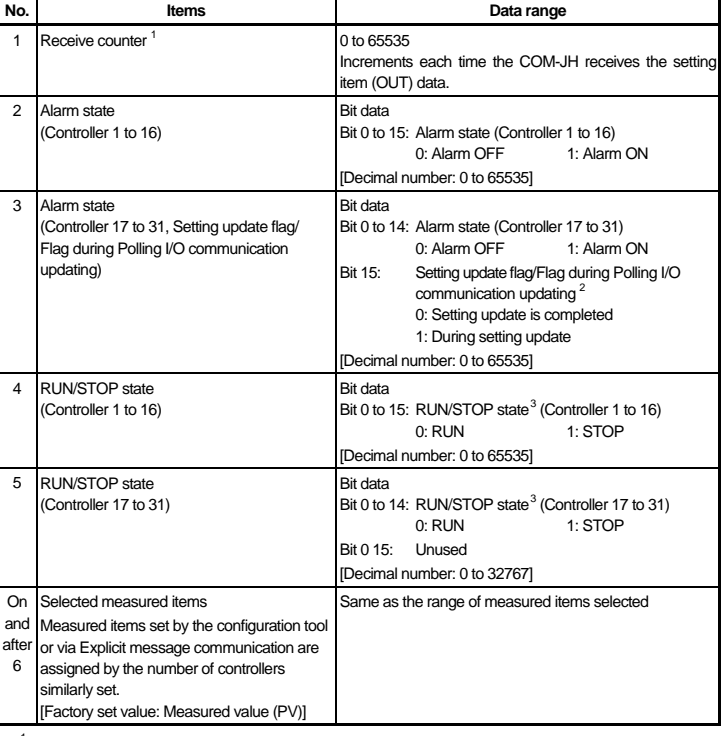

3 Setting state selection Only Bit 15 (RUN/STOP transfer D10002 **PLC setting**  (Controller 17 to 31, disabled/enabled) can be used. RUN/STOP) 0000000000000000 [DeviceNet communication requirement] • Node address: Bit 15 • DeviceNet communication speed: 125 kbps [Decimal number: 0 to 32768] • Unit number: 0 4 RUN/STOP transfer As there are two controllers, D10003 • Communication cycle time: (Controller 1 to 16) only Bit 0 (controller 1) and Bit 1 (Number of COM-JH communication data items $\times$  1.2 + 50) [ms] or more (controller 2) can be used.  $= 7 \times 1.2 + 50 = 58.4$  [ms] or more 0000000000000000 For setting procedure, refer to PLC Instruction Manual. Bit 1 Bit 0 [Decimal number: 0 to 3] ■ COM-JH setting 5 RUN/STOP transfer 0 **I** D10004 [DeviceNet communication requirement] (Controller 17 to 31) • Node address: 6 Set value (SV) [Controller 1] 100 D10005 • DeviceNet communication speed: 125 kbps 7 Set value (SV) [Controller 2] 200 D10006 • Number of communication data items: 7 words For setting procedure, refer to **3. COMMUNICATION SETTING**. **Sample program (ladder)**  ● Measured data items (IN) ■ Controller (FB400) setting Data corresponding to the measured data item (IN) can be checked only by reading the data [Controller communication requirement: Use communication 1 side] storage register assigned by the configuration tool. • Protocol: Modbus • Device address: 1 and 2 ● Setting data items (OUT) • Communication speed: 19200 bps (factory set value) • Data bit configuration: Data 8-bit, without parity, stop 1-bit The following procedure is required for setting data to the controller. For setting procedure, refer to FB400/FB900 Communication Quick Manual *1.* Sets 100 to "Set value (SV): D10005" of Controller 1. *2.* Sets 200 to "Set value (SV): D10006" of Controller 2. **(IMR01W07-E )**. *3.* Set Bit 0 (Controller 1) and Bit 1 (Controller 2) for "Setting state selection: D10001" to **6.3 Details of Communication** "1: Setting enabled." *4.* Set Bit 0 (Controller 1) and Bit 1 (Controller 2) for "Setting state selection: D10001" to The following shows the details of communication when conducting communication via "0: Setting disabled" after a lapse of preset time\* (example: 200 ms). Polling I/O communication. \*Sets any time longer than the "communication cycle time" set to the PLC. **Polling I/O communication is called Remote I/O communication in OMRON PLC** *5.* Sets 0 (reset) to "Set value (SV): D10005" of Controller 1. related instruction manuals. *6.* Sets 0 (reset) to "Set value (SV): D10006" of Controller 2. ■ Contents of communication parameter setting 1.00 • Communication items: MOV &100 Measured data item (IN): Measured value (PV) [Attribute ID: 1] (factory set value) 1.00 is turned ON. D10005Setting data item (OUT): Set value (SV) [Attribute ID: 45] (factory set value) • Number of communication controllers: Two controllers • Number of communication date items: 7 words (factory set value) MOV 1.00 is turned ON. It is possible to set the above communication parameter with Explicit message &200 D10006communication or the configuration tool. For setting procedure, refer to **COM-JH [For FB100/FB400/FB900] Instruction Manual (IMR01Y09-E )**. 1.00 T0000 1.00  $\prec\hspace{-0.14cm}\mid\hspace{0.5cm}\mid$ ↷

The counter is reset when the power is turned on or when it exceeds 65535.

- <sup>2</sup> OR operation is performed to the Setting update flag and the Flag during Polling I/O communication updating.
- $3$  It is possible to change the logic of RUN/STOP by Explicit message communication.

For setting procedure and detail of measured items, refer to **COM-JH [For**  密 **FB100/ FB400/FB900] Instruction Manual (IMR01Y09-E )**.

# **6. APPLICATION EXAMPLE**

An example of using DeviceNet communication is explained when the COM-JH is connected to a PLC as a master.

## **6.1 System Configuration**

This application example is described according to the following system configuration.

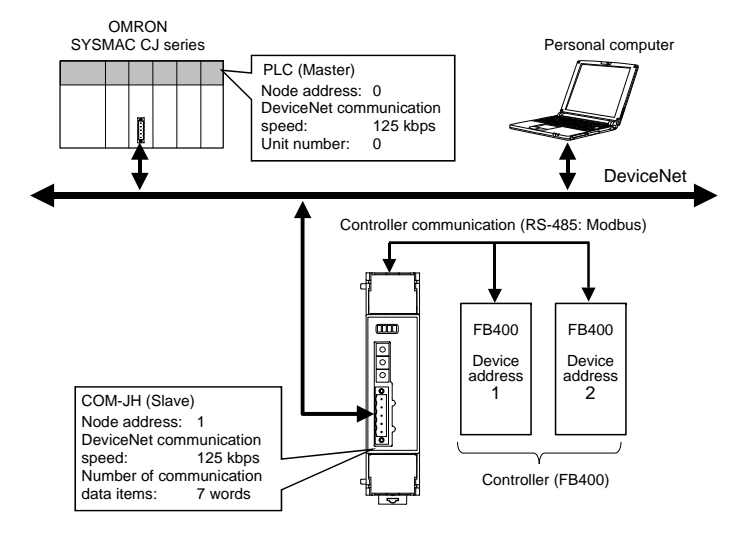

## **Use instruments**

DeviceNet master unit: CJ1W-DRM21 • Personal computer: The configuration tool must be installed in a personal computer.

## **6.2 Setting of Use Instruments**

Setting of the PLC, COM-JH and controller is shown in the following

**Memory allocation** 

Allocate the memory by using the configuration tool.

- Allocation method: Manual allocation
- Data area: Measured data item (IN) area: D00000 to D00006 (7 words) Setting data item (OUT) area: D10000 to D10006 (7 words)

## ■ Response: measured data items (IN)

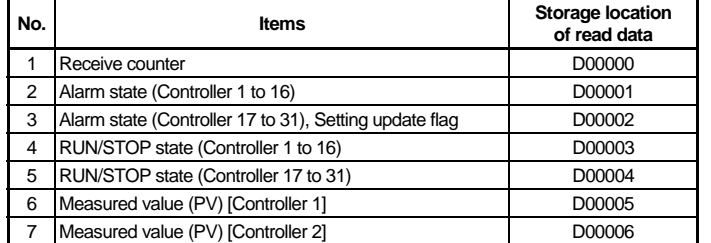

### ■ Request: setting data items (OUT)

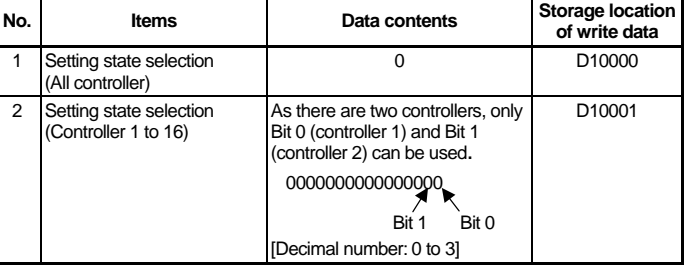

(Continued on the next column Ò)

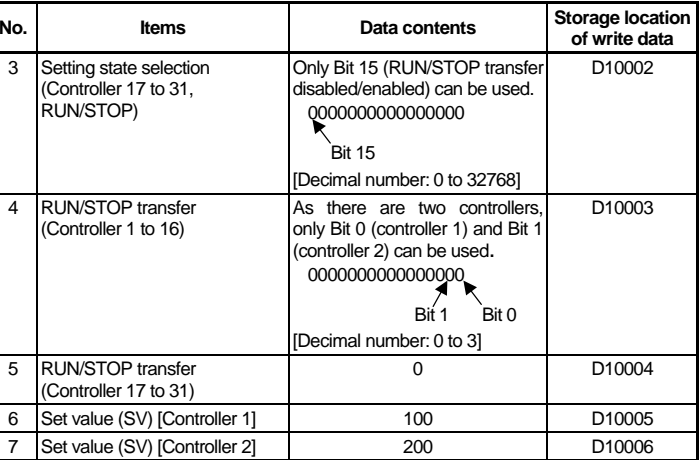

- 
- 

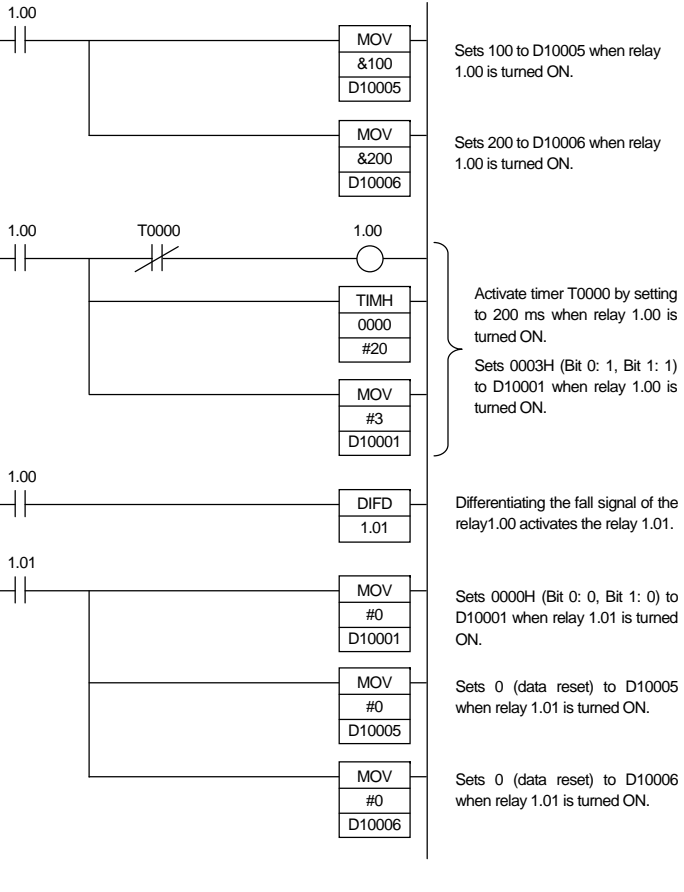

DeviceNet is a registered trademark of Open DeviceNet Vendor Association, Inc.<br>Modbus is a registered trademark of Schneider Electric.<br>Company names and product names used in this manual are the trademarks or registered<br>tr